# සියලුම හිමිකම් ඇව්රිණි / All Rights Reserved ා අධාාපන දෙපාර්තමේන් මුයැඹ in ප්ළහුත් හැජු ඔහු හු පතුම දෙපාර්තමේ ත්තුව Provincial Department of Education Provincial Department of Education க் අධාාපත දෙපාල්මෙන්නම් Profincial Department of Education இது நேரும் இது இருந்து இருந்து இருந்து இருந்து இரு நீ අධාාපත දෙපා**ட்ரல் incial Department of Education** கோல் இருந்து இருந்து இருந்து இருந்து இருந்து இருந்து இருந்து තෙවන වාර පරීක්ෂණය - 6 ශේණීය - 2019 Third Term Test - Grade 6 - 2019 Index No :..... Information & Communication Technology Time: 1 1/2 hours Note: Answer all the questions on this paper itself. Connect the pictures with the relevant device name (01)Bar code reader Modem iii. External Hard Disk iv. Web Cam Speakers bFill in the blanks using the list given bellow. (Computer, Digital, Software, Electronic Cards, Video player) A user can do different tasks by using ......in computers. A ..... is used listen to songs and watch videos. 3. ..... can be used instead of blackboard and books in the learning process. ...... are commonly used to settle bills when purchasing goods. ..... thermometer is an embedded computer device which can be used at home.

(02) (a) Write 02 guidelineseach, can be taken to use the computer laboratory correctly and safely.

| Guidelines for your safety | Guidelines for the safety of the devices |
|----------------------------|------------------------------------------|
| 1                          | 1                                        |
| 2                          | 2                                        |

(b) Following grid shows some passwords set by grade 6 studentsto protect the information stored in their computers from outsiders.

Put  $(\checkmark)$  on strong passwords, and put (X) on weak passwords.

| 1. mtsb2020  |  |
|--------------|--|
| 2. #650#Nil  |  |
| 3. Game1234  |  |
| 4. #k#u@mm1  |  |
| 5. saman600  |  |
| 6. s@i@c@ma  |  |
| 7. village@  |  |
| 8. come@age  |  |
| 9. Nimal198  |  |
| 10. r@kam@#a |  |

(03) © Connect the following files with their unique symbols.

| <u>File</u> | 2                  | <u>Symbol</u> |     |
|-------------|--------------------|---------------|-----|
| i.          | A file with video  | A             | TXT |
| ii.         | A file with images | В             | MP3 |
| iii.        | A file with voice  | С             | JPG |
| iv.         | A file with text   | D             | AVI |

(b) Following is a file stored in a computer of a shop. Answer the questions regarding that file.

| Vegetable. docx |   |  |  |
|-----------------|---|--|--|
|                 | • |  |  |
|                 |   |  |  |
| 1               | 2 |  |  |

- i. Name the two main parts of this file .....
- ii. What is the type of the file?
- iii. Name the **type of the** software which used to create that file.
- iv. Write the name of the software.....
- (04) (a) Given bellow shows some application software and the categories which they belong to. Write the numbers of the software with the relevant category.

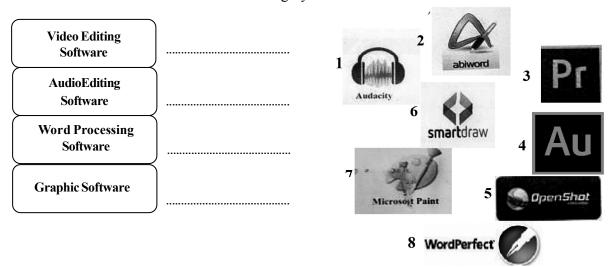

- by Write 03 main tasks of a "mouse".
  - i .....ii .....
- (3) Select and write the suitable short cut keys form the list for the tasks given.

$$(ctrl + x, ctrl + c, ctrl + v, ctrl + w)$$

- 1. Paste a file
- 2. Cut a file
- 3. Close a file
- 4. Copy a file

(05) (a) . A flow chart is a graphical representation of an algorithm. Standard symbols are used in a flow chart to show each action. Identify the following symbols and write their actions.

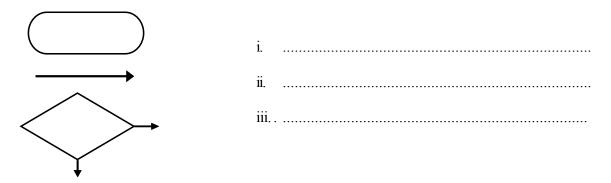

(b) The flow chart for finding the area of a rectangle is given below. Fill in the blanks using the correct terms from the list.

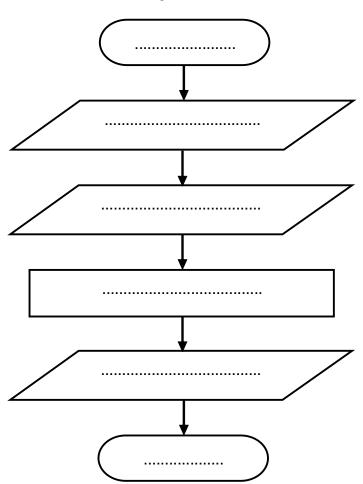

- ❖ Find the area
- ❖ Get the length of the rectangle
- End
- Start
- Multiply length and width to obtain the area
- Get the width of the rectangle

Using the same list, identify input, process and the output of the above flow chart.

| i. | Input |  |
|----|-------|--|
|    | P     |  |

- ii. Process
- iii. Output

| (06) | The internet | ic made un c | of a large num | har of com    | nuters and com | nutar natwarks | around the world |
|------|--------------|--------------|----------------|---------------|----------------|----------------|------------------|
| (00) | The internet | is made up c | or a range mum | 1061 01 60111 | puters and com | puter networks | around the world |

(a) Column **A** of the following table contains terms find in internet. Column **B** gives examples for each term. Match **A** with **B**.

| А                 | В                    |
|-------------------|----------------------|
| Search engine     | Google Chrome        |
| 2. e-mail address | www.moe.gov.lk       |
| 3. web browser    | Google               |
| 4. web address    | lakindu_79@gmail.com |

| <b>(</b> ) | Newspaper reading and online bill payments are services given by internet. Write 02 more services given by internet. |
|------------|----------------------------------------------------------------------------------------------------|
|            | 1                                                                                                    |
|            | 2                                                                                                    |
| ы          | Fallowing are the 05 stans taken by Sanyra of grade ( to get in the yeahsite of ministry of education                |

6) Following are the 05 steps taken by Senura of grade 6 to get in the website of ministry of education. These steps are mixed up. Arrange them in correct order using number 1-5.

| Open a web browser via a shortcut on the desktop.       |  |
|---------------------------------------------------------|--|
| Connect the computer to the internet                    |  |
| Press the enter key                                     |  |
| Bring the cursor on to the address bar and click on it. |  |
| Then enter the address of ministry of education.        |  |

#### සියලුම හිමිකම් ඇවිරිණි / All Rights Reserved

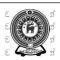

අධාාපන දෙපාර්තමේන්ඩු යැම් incid ළහුන් ent ඇඩාත්පනම් පෙපාර්තමේන්තුව අධාාපන දෙපාර්තමේන්තුව Provincial Department of Education වියම පළාග් අධාාපන දෙපාර්තමේන්තුව

Provincial Department of Education Provincial Department of Education

් අධ්යාපත දෙපාතිමේන්තුව Provincial Department of Education වයම අපුත්තය වන්නමේන්තුව Workcial Department of Education පළාත් අධ්යාපත දෙපාතිමේන්තුව Provincial Department of Education වයම පළාත් අධ්යාපත දෙපාතිමේන්තුව Provincial Department of Education

තෙවන වාර පරීක්ෂණය - 6 ශුේණිය - 2019

## Third Term Test - Grade 6 - 2019

## Information & communication Technology - Marking Scheme

### (01) (a) Connect the pictures with the relevant device name

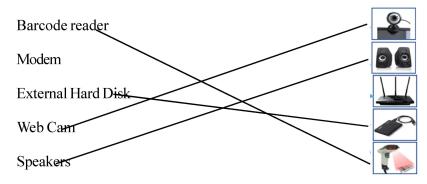

- (b) 1. Software
- 2. Video player
- 3. Computer

**Symbol** 

- 4. Electronic cards
- 5. Digital

(15 marks)

(02) (a)

### Guidelines for your safety

- 1. Be careful when you touch devices connected to electricity.
- 2. Avoid running and playing inside the computer laboratory.

#### Guidelines for the safety of the devices

- 1. All the equipment must be switched off properly after use.
- 2. The laboratory and all the equipment should be kept clean and dust-free.

| 1.mtsb2020  | <b>√</b> |
|-------------|----------|
| 2.#650#Nil  | ✓        |
| 3.Game1234  | X        |
| 4.#k#u@mm1  | <b>√</b> |
| 5.saman600  | X        |
| 6.s@i@c@ma  | <b>√</b> |
| 7.village@  | X        |
| 8.come@age  | X        |
| 9.Nimal198  | X        |
| 10.r@kam@#a | ✓        |

(15 marks)

#### (03) (a) File

## (i) A file with video

- (ii) A file with images
- (iii) A file with voice
- (iv) A file with text

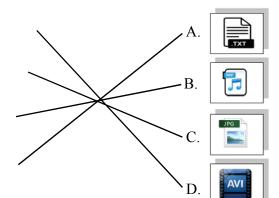

(b)

1. File name

ii.atext file

Vegetable\_docx

iii. Applications of tware

2. File extention

iv . Word Processing Software

(15 marks) (04)(a)

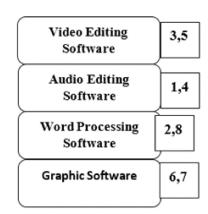

smartdraw 8 WordPerfe

- (b) i. Selecting necessary items
- ii . Opening necessary items
- iii. Moving necessary items

(c) 1. Paste a file ctrl + v

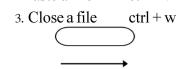

- 2. Cut a file ctrl + x
- 4. Copy a file ctrl + c(20 marks)

(05) (a)

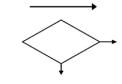

- indicate the start and the end (i)
- (ii) direction of data flow

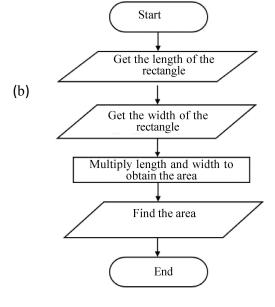

- i. Input Get the length and the width (c) of the rectangle
  - ii. Process-Multiply length and width to (20 marks) obtain the area

(06) (a)

| A                 | В                    |
|-------------------|----------------------|
| Search engine     | Google Chrome        |
| 2. e-mail address | www. moe.gov.lk      |
| 3. web browser    | Google               |
| 4. Web address    | lakindu_79@gmail.com |

- online shopping (b) 1.
  - using e-mail 2.

|     | Open a web browser via a shortcut on the desktop.      | 2 |
|-----|--------------------------------------------------------|---|
| (c) | Connect the computer to the internet                   | 1 |
|     | Press the enter key                                    | 5 |
|     | Bring the cursor on to the address bar and click on it | 3 |
|     | Then enter the address of ministry of education.       | 4 |

(ලකුණු 15)